# **בוא/י נתחיל**

לחץ/י על כפתור ההפעלה כדי להפעיל את ה-iMac. כעת, מדריך ההגדרות ינחה אותך לאורך כמה שלבים פשוטים שיסייעו לך להתחיל לעבוד. המדריך ינחה אותך במהלך התחברות לרשת האלחוטית ויצירת חשבון משתמש. בנוסף, מדריך ההגדרות יכול להעביר את המסמכים, הדוא״ל, התמונות, המוסיקה והסרטים שלך ל-Mac החדש מ-Mac או PC אחר.

במדריך ההגדרות, התחבר/י באמצעות ה-ID Apple שלך. פעולה זו תגדיר את החשבון שלך ב-Store App Mac וב-Store iTunes, וכן ביישומים כגון ״הודעות״ ו-FaceTime, כדי שהם יהיו מוכנים לשימוש בפעם הראשונה שתפתח/י אותם. פעולה זו גם מגדירה את iCloud, כדי שכל המידע העדכני ביותר שלך יתעדכן ביישומים כגון ״דואר״, ״אנשי קשר״, ״לוח שנה״ ו-Safari. אם אין לך ID Apple, צור/י חשבון כזה במדריך ההגדרות.

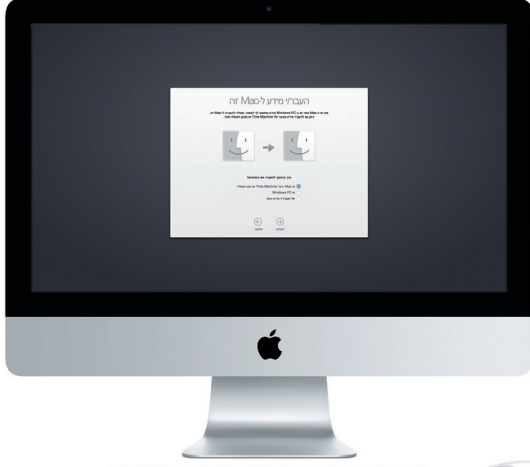

### **הכרות עם המכתבה**

המכתבה היא המקום בו ניתן למצוא את הכל ולעשות את הכל ב-Mac. ה-Dock בחלקו התחתון של המסך הוא המקום לשמירת היישומים המשמשים אותך בתדירות הגבוהה ביותר. זהו גם המקום ממנו ניתן לפתוח את ״העדפות המערכת״ המאפשרות לך לבצע התאמה אישית של המכתבה ושל הגדרות אחרות. לחץ/י על צלמית ה-Finder כדי להגיע אל כל הקבצים והתיקיות שלך.

שורת התפריטים, הממוקמת בראש המכתבה, כוללת מידע שימושי לגבי ה-Mac שלך. כדי לבדוק את מצב החיבור האלחוטי שלך לאינטרנט, לחץ/י על צלמית הרשת האלחוטית. ה-Mac מתחבר אוטומטית לרשת שבחרת במהלך ההתקנה. באמצעות Spotlight, תוכל/י גם למצוא כל דבר ב-Mac ולחפש מידע.

שלום.

### **איתור מהיר של היישום הרצוי לך**

ה-Mac שלך מגיע עם יישומים נהדרים שניתן להשתמש בהם להפקת המיטב מהתמונות שלך, ליצירת מסמכים, לגלישה באינטרנט ועוד. השתמש/י ב-Launchpad כדי למצוא בקלות את כל היישומים המותקנים ב-Mac. סדר/י את היישומים באופן שמתאים לך ואפילו קבץ/י את היישומים לתיקיות.

מצא/י יישומים חדשים ב-Store App Mac. לאחר שתוריד/י יישום שמצא חן בעיניך, הוא יופיע ב-Launchpad. חנות ה-Store App Mac מיידעת אותך כאשר ישנם עדכונים זמינים עבור יישומים ועבור מערכת ההפעלה X OS, וגם מעדכנת את היישומים שלך באופן אוטומטי.

# **שימוש משולב ב-Mac ובמכשירי iOS**

**Ethernet** התחבר/י לאינטרנט או לרשת מקומית

כאשר הינך נכנס/ת ל-iCloud ב-Mac ובמכשירי ה-iOS שלך\*, המכשירים מזהים מתי הם קרובים אחד לשני ומאפשרים לך להשתמש בכמה מאפיינים מדהימים באמת. למשל, תוכל/י לבצע ולקבל שיחות טלפון ב-Mac באמצעות ה-iPhone, ולהשתמש ב-Mac שלך כדיבורית. הודעות SMS הנשלחות אל ה-iPhone שלך מופיעות ב״הודעות״ ב-Mac, כך שתוכל/י לעקוב אחר כל השיחות שלך. הודות ל"נקודת גישה מיידית", ה-Mac שלך יכול להשתמש באופן אוטומטי ב"נקודת גישה אישית״ של ה-iPhone. בנוסף, תוכל/י להשתמש ב-Handoff כדי להתחיל פעילות מסוימת ב-Mac ולהמשיך אותה בדיוק מהמקום שבו הפסקת במכשיר ה-iOS שלך - וההיפך.

# **עדכון בכל המכשירים שברשותך**

iCloud מאפשר לך לגשת למוסיקה, לתמונות, ללוחות השנה, לאנשי קשר, למסמכים שלך ועוד דרך ה-Mac, מכשירי ה-iOS ואפילו ה-PC שלך. iCloud שומר על העדכניות של כל הפריטים באופן אוטומטי.

צור/י מסמך של Pages, צלם/י תמונה או קנה/י שיר במכשיר אחד, וראה/י כיצד הם הופכים לזמינים בכל שאר המכשירים שלך. עם Drive iCloud, תוכל/י לאחסן את הקבצים שלך ב-iCloud ולסדר אותם בכל דרך שתרצה/י. ״שיתוף משפחתי״ מאפשר שיתוף קל של רכישות שביצעו כל בני המשפחה ב-Store iTunes, ב-Store App וב-Store iBooks. iCloud עוזר לך לאתר את ה-Mac ולהגן עליו במקרה שאיבדת אותו. על-מנת לבחור את מאפייני iCloud הרצויים לך, לחץ/י על ״העדפות המערכת״ ב-Dock ולחץ/י על iCloud.

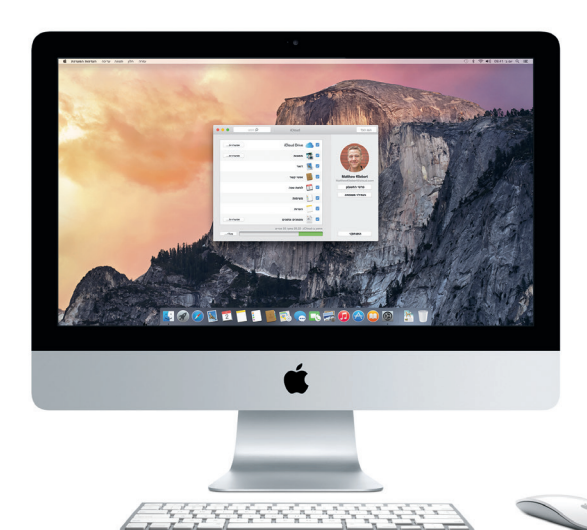

**מדריך התחלה מהירה**

**ברוך/ה הבא/ה אל ה-iMac החדש שלך. הרשה/י לנו להציג לך מעט את הסביבה.**

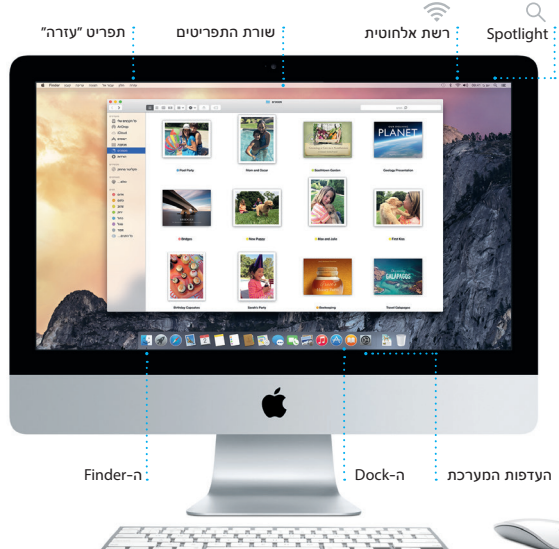

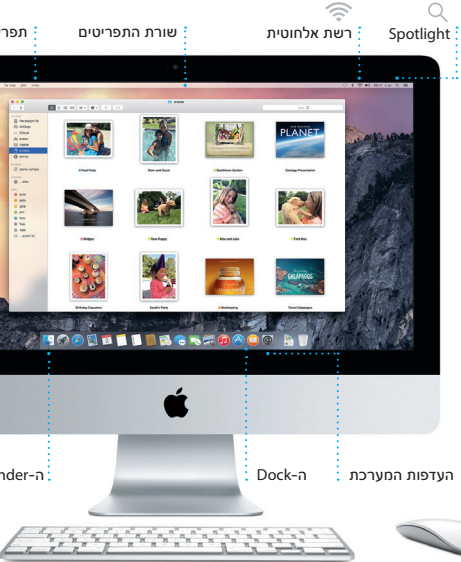

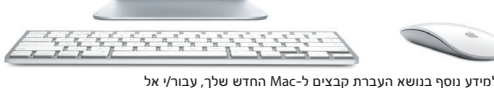

support.apple.com/kb/HT6408?viewlocale=he

מדריך זה מראה לך מה כלול ב-Mac, מסייע לך להגדיר אותו ועוזר לך להתחיל לעבוד תוך מתן עצות לגבי היישומים שישמשו אותך ביום יום.

\*נדרש מכשיר שמותקן בו 8 iOS. על ה-Mac ומכשיר ה-iOS שלך להיות מחוברים לאותו חשבון iCloud.

# **Handoff** צלמית של יישום מופיעה ב-Dock כאשר מועברת פעילות כלשהי ל-Mac.

**שיחות iPhone** בצע/י שיחת iPhone או שלח/י הודעת מלל על-ידי לחיצה על מספר טלפון ב-Mac.

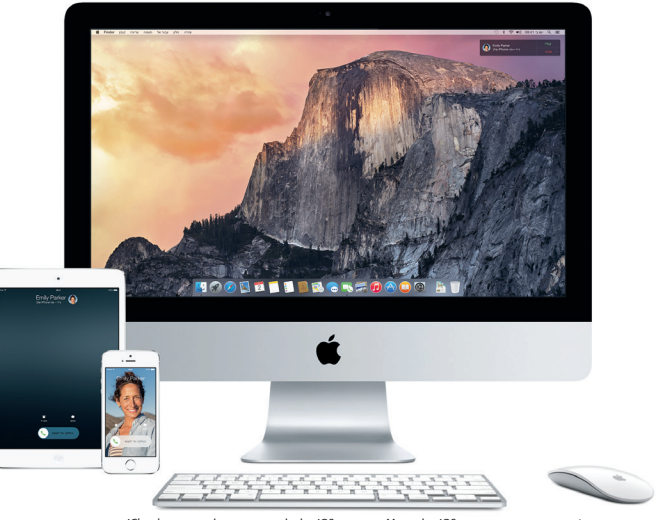

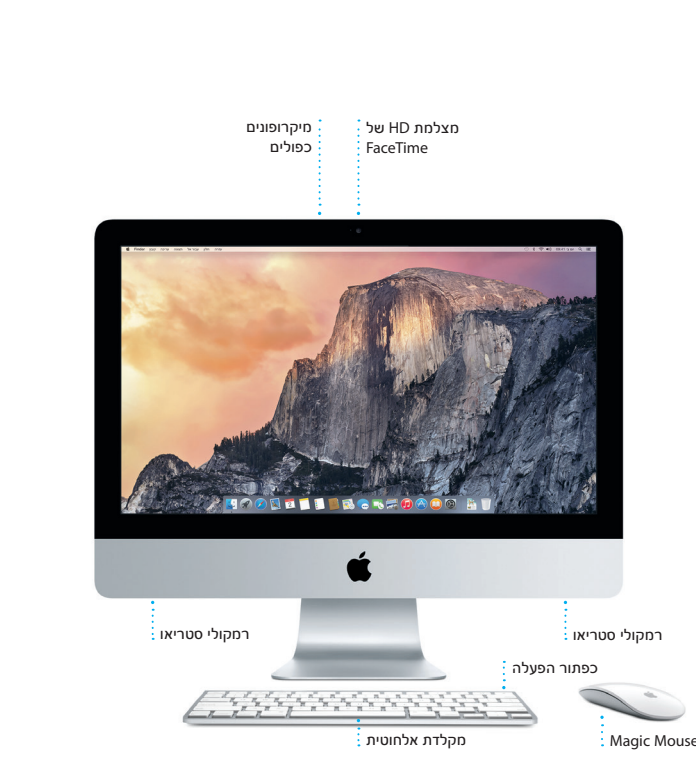

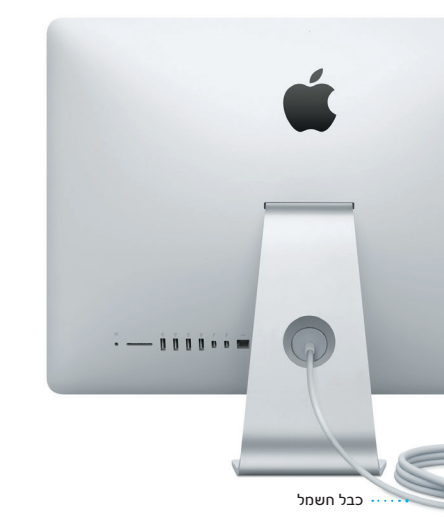

לקבלת מידע נוסף בנושא שקעים ומחברים, עבור/י אל L<mark>e\_IL</mark>

כפתור הפעלה

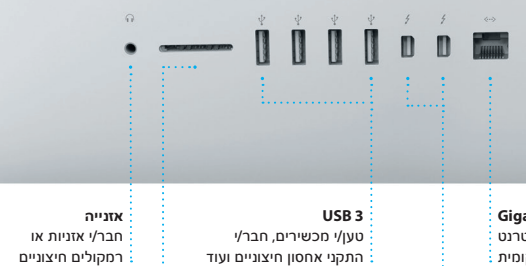

התקני אחסון חיצוניים ועוד

**Thunderbolt** חבר/י צגים חיצוניים

והתקנים בעלי ביצועים גבוהים

**SDXC** העבר/י תמונות מכרטיס הזיכרון של המצלמה

# **שימוש ב-Mouse Magic**

ה-Mouse Magic Apple שלך מגיע עם שתי סוללות AA וכבר מקושר ל-iMac באמצעות Bluetooth, כך שברגע שתפעיל/י את העכבר תוכל/י להתחיל לעבוד איתו. על-מנת לכוונן את מהירות העקיבה, הלחיצה והגלילה או להוסיף תמיכה בכפתור משני, בחר/י ״העדפות המערכת״ מתפריט Apple ולאחר מכן לחץ/י על ״עכבר״. להלן מספר עצות שיסייעו לך להפיק את המרב מה-Mouse Magic שלך.

> **הפעלת העכבר** החלק/י את כפתור ההפעלה בחלק התחתון של העכבר.

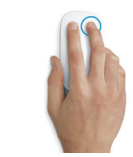

**לחיצה** לחץ/י או לחץ/י פעמיים בנקודה כלשהי על המשטח.

**גלילה ב-º360**

הברש/י אצבע אחת לאורך המשטח כדי לגלול או לזוז בצורה סיבובית בכל כיוון.

**החלקה בשתי אצבעות** החלק/י שמאלה וימינה כדי לנווט בין דפים ב-Safari או לדפדף בתמונות ב-iPhoto.

**לחיצה באמצעות שני כפתורים** הפעל/י לחיצה משנית ב״העדפות המערכת״ על-מנת להשתמש בלחיצה ימנית ובלחיצה שמאלית.

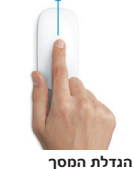

החזק/י את מקש Control לחוץ וגלול/י באצבע אחת כדי להגדיל פריטים על המסך.

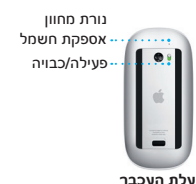

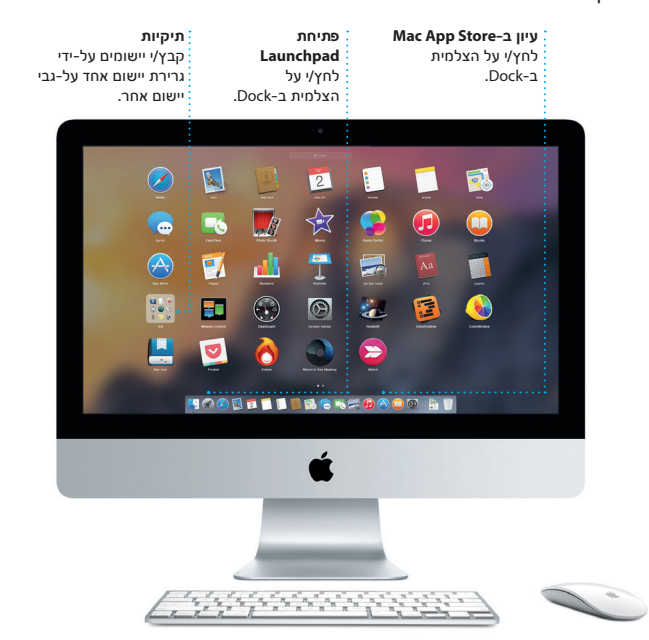

# **הערה חשובה**

לפני השימוש הראשון במחשב, יש לקרוא בעיון מסמך זה וכן את המידע בנושא בטיחות שמופיע ב*מדריך המידע החשוב לגבי המוצר*.

ב״עזרה ל-Mac״ ניתן לרוב למצוא תשובות לשאלות וכן הנחיות ומידע בנושא פתרון בעיות. לחץ/י על צלמית ה-Finder, לחץ/י על ״עזרה״ בשורת התפריטים ובחר/י ״עזרה ל-Mac״. תוכל/י גם להשתמש ב-Safari לקבלת עזרה מקוונת בכתובת www.apple.com/il/suppor

## **פרטים נוספים**

ניתן למצוא מידע נוסף, לצפות בסרטוני הדגמה וללמוד עוד אודות המאפיינים של ה-iMac בכתובת imac/il/com.[apple](http://www.apple.com/il/imac).www.

### **עזרה**

ה-iMac שלך מגיע עם 90 יום של תמיכה טכנית ושנה אחת של כיסוי אחריות לתיקוני חומרה בחנות קמעונאית של Apple או אצל ספק שירות מוסמך של Apple. לתמיכה טכנית עבור ה-iMac, בקר/י בכתובת [imac/support/com.apple.www](http://www.apple.com/support/imac). או חייג/י אל .United Kingdom: +44 (0844) 209 0611 www.apple.com/support/count

# **כלי העזר של X OS**

TM ו.-Inc Apple 2014 © כל הזכויות שמורות. Designed by Apple in California. Printed in XXXX HB034-00350-A

אם יש לך בעיה עם ה-Mac, כלי העזר של X OS יכולים לעזור לך לשחזר את התוכנה והנתונים שלך מגיבוי Machine Time או לבצע התקנה מחדש של X OS ושל יישומי Apple. אם ה-Mac שלך מזהה בעיה, הוא פותח את כלי העזר של X OS באופן אוטומטי. לחלופין, תוכל/י לפתוח אותם ידנית על-ידי הפעלת המחשב מחדש תוך החזקת המקשים Command ו-R.

## **תמיכה**

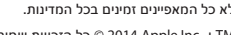

פשוט התחבר/י באמצעות ה-Apple ID שלך ותוכל/י לשלוח ולקבל הודעות iMessage והודעות SMS, כולל מלל, תמונות, סרטוני וידאו ועוד, אל חברים דרך ה-Mac, ה-iPad, ה-iPhone או ה-touch iPod. עם iMessage, תוכל/י אפילו להתחיל שיחה במכשיר אחד

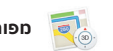

ולהמשיך אותה ממכשיר אחר. ניתן להתחיל ולנהל בקלות שיחות קבוצתיות, כולל הוספה של כותרת והוספה של משתתפים חדשים. בנוסף, אם תרצה/י לשוחח עם מישהו/י פנים אל פנים, תוכל/י לבצע שיחת וידאו ב-FaceTime \*ישירות

מתוך שיחה ב״הודעות״.

Safaı מהווה את הדרך הטובה ביותר לגלוש באינטרנט מה-Mac. פשוט לחץ/י בשדה של החיפוש החכם וראה/י צלמיות של האתרים המועדפים שלך, או הקלד/י מונח לחיפוש או כתובת אינטרנט - Safari יידע להבחין ביניהם ויפנה אותך למקום הנכון. ניתן לשמור עמודי אינטרנט ברשימת הקריאה כדי לקרוא

**מענה בביצוע** המשמעות של שלוש נקודות היא ששותפך לשיחה מקליד/ה תשובה.

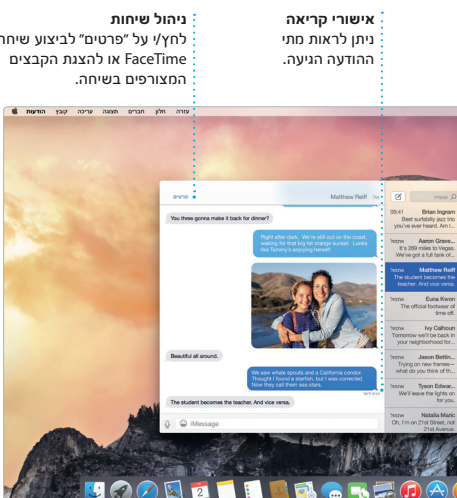

**כל הדוא״ל במקום אחד** צפה/י בכל החשבונות שלך ב״דואר״.

 $\bigcirc$  8  $\bigcirc$ 

״דואר״ מאפשר לך לנהל את כל חשבונות הדוא״ל שלך דרך תיבת דואר נכנס אחת וללא פרסומות. היישום פועל עם שירותי הדוא״ל הנפוצים כגון iCloud, Gmail, Mail Yahoo ו-Mail AOL. עם Mail Drop, קבצים מצורפים גדולים מועלים

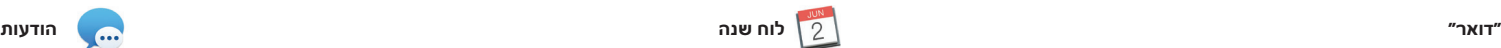

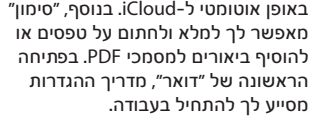

 $\frac{1}{2} \left[ \frac{1}{2} \left[ \frac{1}{2} \right] \frac{1}{2} \right] \right] \right] \right) \right] \right) \right] - \$ 

one) cath - whenever containing CD a

Paul Zemanek &<br>Not a cat video-a mountain lion video

שמור/י על סדר וארגון בלוח הזמנים העמוס שלך באמצעות היישום ״לוח שנה״. ניתן ליצור לוחות שנה נפרדים - אחד עבור הבית, שני עבור בית הספר ושלישי עבור העבודה. ניתן לראות את כל לוחות השנה בחלון אחד, או לבחור לראות רק לוחות שנה מסוימים. צור/י ושלח/י הזמנות לאירועים ולאחר מכן

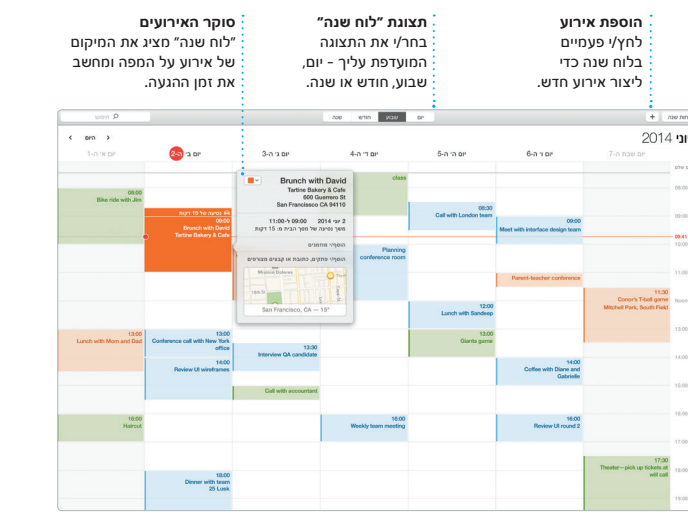

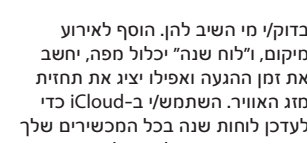

באופן אוטומטי או לשתף לוחות שנה עם משתמשי iCloud אחרים.

קולי בדרכך ליעד.  $1.596$ Chela's Phone a-3 row

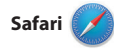

בהם מאוחר יותר, ולבדוק ״קישורים משותפים״ עבור עמודים שפורסמו על-ידי אנשים שהינך עוקב/ת אחריהם ב-Twitter וב-LinkedIn. התצוגה ״כרטיסיה״ מארגנת את כל הכרטיסיות שלך ומאפשרת לך לאתר בקלות את הכרטיסיות שהינך מחפש/ת.

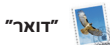

**חיפוש** צמצם/י תוצאות חיפוש במהירות כדי למצוא בדיוק את מה שחיפשת.

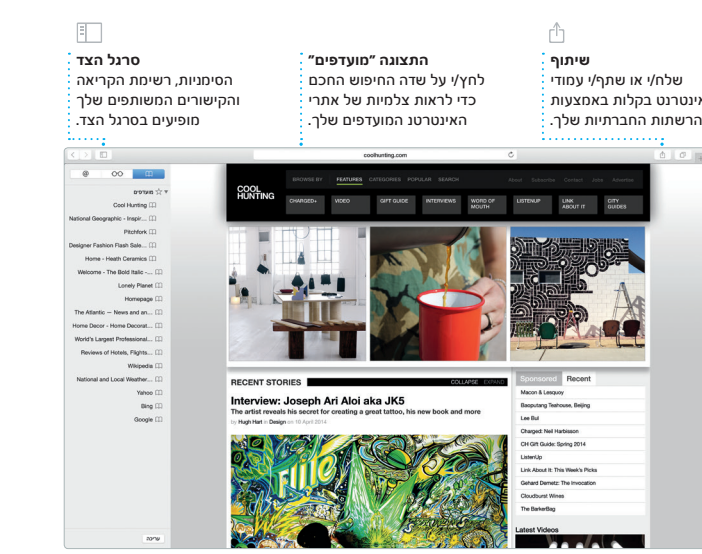

**חלון שיחה** ראה/י את כל הודעות הדוא״ל משרשור שיחה.

ry favorite faces! Wish I could be there to celebrate with you.

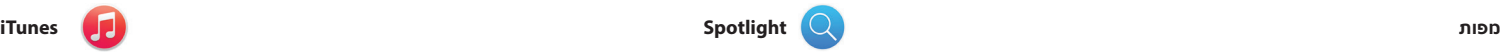

iTunes מאפשר לך ליהנות בקלות מהמוסיקה, הסרטים, תכניות הטלוויזיה ושאר התכנים המועדפים שלך ב-Mac. iTunes כולל את Store iTunes, שבה

חקור/י יעדים חדשים וקבל/י הוראות הגעה ב-Mac באמצעות היישום ״מפות״. הצג/י מיקומים על מפה רגילה או על מפת לוויין, או השתמש/י בתצוגת מעוף הציפור כדי לרחף על-פני ערים נבחרות בתצוגת תלת-ממד ריאליסטית. תוכל/י לחפש מידע עבור מקומות עניין באזורך,

תוכל/י למצוא קלאסיקות אהובות או תכנים חדשים לאהוב. הוא גם כולל את Radio iTunes, כלי נהדר לגילוי מוסיקה.

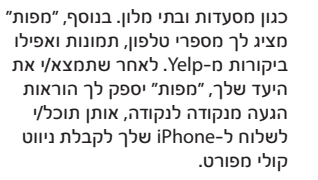

**הוראות הגעה** ״מפות״ מספק הוראות הגעה מפורטות, כולל דיווחי תנועה.

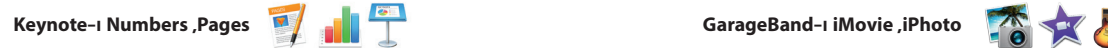

**תצוגות מקדימות** קיים/י אינטראקציה עם תצוגות מקדימות ישירות

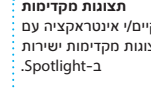

**תוצאות**

 $L_{\rm{B}}$  and

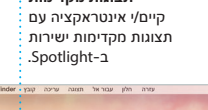

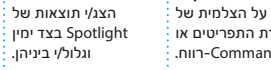

Yosemite's Half Dome climbing season tarting early

**גישה קלה** לחץ/י על הצלמית של Spotligl בשורת התפריטים או הקש/י על Command-רווח.

צור/י ב-Mac מסמכים, מצגות וגליונות עבודה מרשימים. תבניות יפהפיות מעניקות לך דרך קלה להתחיל בעבודה; כל שעליך לעשות הוא להוסיף מלל ותמונות משלך. בנוסף, ההתאמה האישית של כל הפריטים היא קלה מאד,

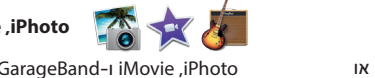

מעניקים לך דרכים מדהימות ליצור לשתף את התמונות, הסרטים והכ שלך. iPhoto מסייע לך לסדר את הספריה שלך לפי פרצופים, מקומות ואירועים, וליצור אלבומי תמונות, כרטיסים ולוחות שנה מהממים.

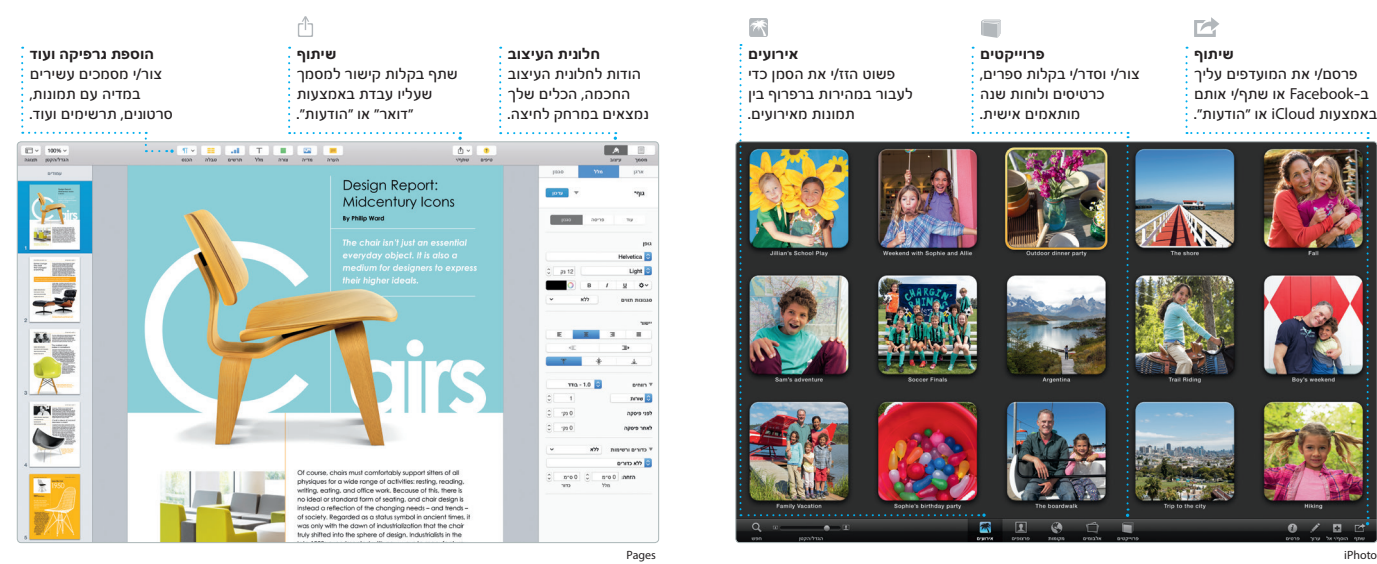

הודות לחלונית העיצוב תלויית ההקשר. ניתן אפילו לפתוח ולערוך קבצים של Microsoft Office . בנוסף, ניתן לשתף קישור לעבודה שלך בקלות ובמהירות דרך ״דואר״ או ״הודעות״, היישר מסרגל הכלים.

iMovie מאפשר לך להפוך את סרטי הווידאו הביתיים שלך לסרטים יפהפיים ולקדימונים מושקעים בסגנון הוליוודי. ו-GarageBand כולל את כל מה שנדרש כדי ללמוד כיצד לנגן על כלי, להלחין מוסיקה או להקליט שירים.

**שיתוף**

פרסם/י את המועדפים עליך ב-Facebook או שתף/י אותם באמצעות iCloud או ״הודעות״.

**אירועים** פשוט הזז/י את הסמן כדי ר במהירות ברפרוף ביו : תמונות מאירועים.

**פרוייקטים** צור/י וסדר/י בקלות ספרים, כרטיסים ולוחות שנה מותאמים אישית.

**שליחה ל-iPhone** שלח/י את ההנחיות ל-iPhone לקבלת ניווט

Spotlight מאפשר לך למצוא בקלות כל דבר ב-Mac שלך - בין אם מדובר במסמכים, אנשי קשר, יישומים, הודעות ועוד. לא משנה איזו פעולה הינך מבצע/ת ב-Mac, תוכל/י לגשת ל-Spotlight דרך צלמית התפריט שלו או באמצעות קיצור המקשים Command-רווח. פשוט

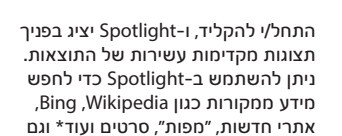

להמיר מטבעות ויחידות מידה.

\*לא כל המאפיינים זמינים בכל המדינות.

דורש מכשיר תומך גם עבור המתקשר וגם עבור הנמען. לא זמין בכל האזורים.

**מועדפים** מיקומים מועדפים נדחפים לכל המכשירים שלך.

# **Store iTunes** גלה/י וקנה/י מוסיקה חדשה, סרטים חדשים ועוד.

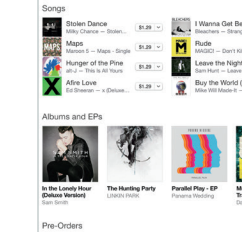

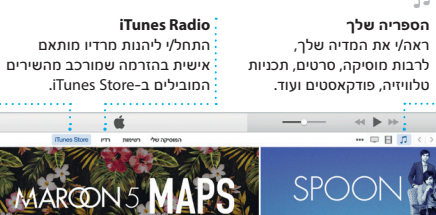

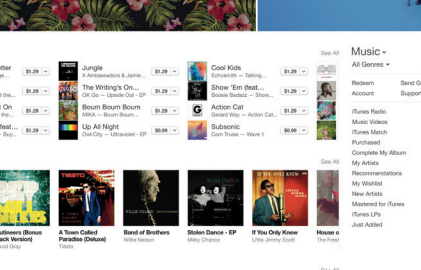